## Assessments

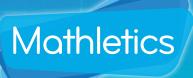

The **Assessments** tool can assign standard benchmarking tests to your students. Once students have completed the tests, Assessments will provide useful diagnostic and analytic information. Used at regular intervals, Assessments is a key resource for tracking student improvement.

## Viewing & Setting Assessments

- Use the filter menus to view assessments by type and age group. **Numeracy and literacy assessments** are available.
- O2 Select the class to which you wish to assign an assessment using the dropdown box at the top of the screen.
- Click the **Schedule Assessment** icon. The test can be set for students at a date and time of your choosing as well as the amount of time students will have to complete it.
- Once students have completed the test, a **Results Available** alert will appear in the table. Click the **View Results** icon to explore the data.

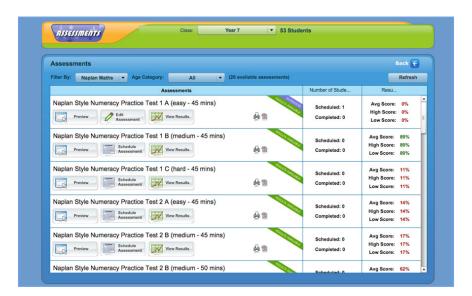

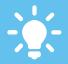

You can choose to **preview**each Assessment, as well
as any accompanying PDF
resources.

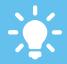

Unlike the Mathletics curriculum activities,
Assessments are multiplechoice and all students receive the same set of questions.

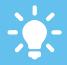

Students can opt to leave an assessment at any time. Their time allowance to complete the test will be frozen until they return.

## Assessments

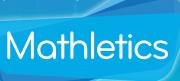

The **Assessments** tool can assign standard benchmarking tests to your students. Once students have completed the tests, Assessments will provide useful diagnostic and analytic information. Used at regular intervals, Assessments is a key resource for tracking student improvement.

## Viewing Class Results

- O1 An overview of your class results for this assessment are shown here.
- If required, test results can be exported to Excel for your own school records using the icon above the results table.
- Click on any individual student's name to view a full breakdown of their answers over the course of the test. Clicking on any individual question number will display more information.

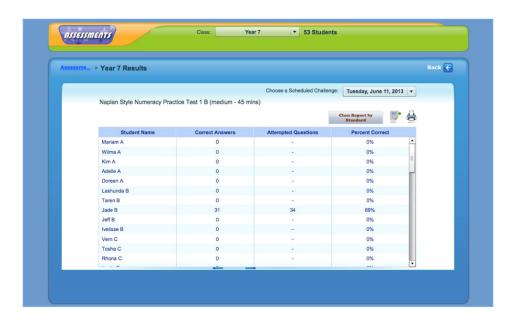

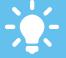

You can also choose to **print** the assessment for reference or for students to complete the test offline. Note – tests must be completed online for diagnostic analysis to occur.

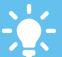

Assessments enables you to easily identify areas of difficulty and give your students effective feedback.